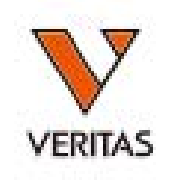

## 2020年 ユーザーワークショップ

MatchMaker

株式会社ベリタス **2020**年**11**月**25**日 **2020**年**11**月**28**日

### EpitopeとEplet

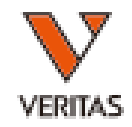

- Epitope(エピトープ)
	- Functional Epitope(機能的エピトープ)、Structural Epitope(構造エピトープ)
	- Functional Epitope ≒ Eplet

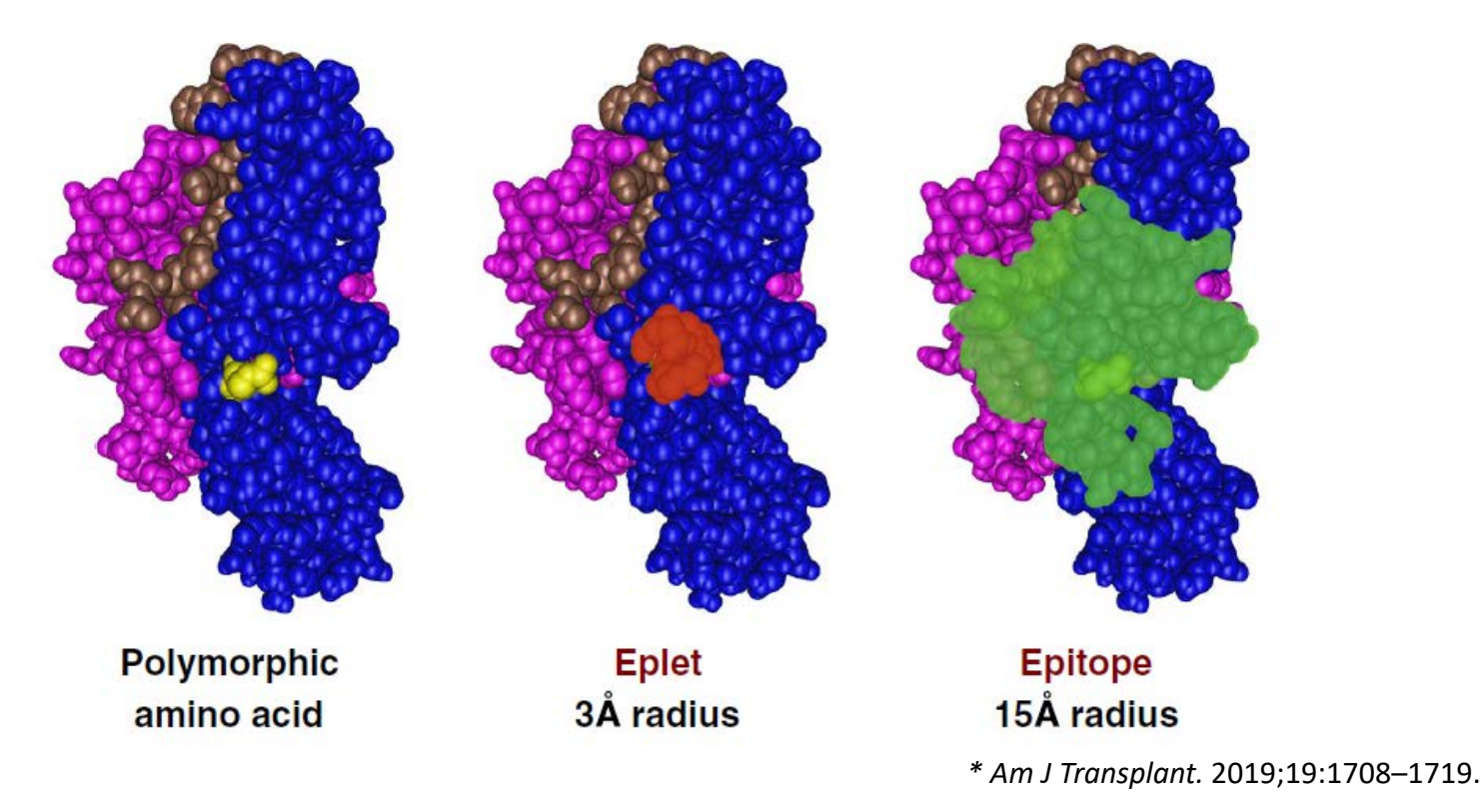

## 生体内におけるエピトープと抗HLA抗体

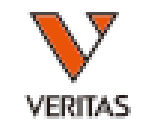

- 抗HLA抗体はHLA抗原の特異的なエピトープ に反応(結合)
- HLA抗原に特異的に結合するのではなく、エ ピトープに特異的に結合する

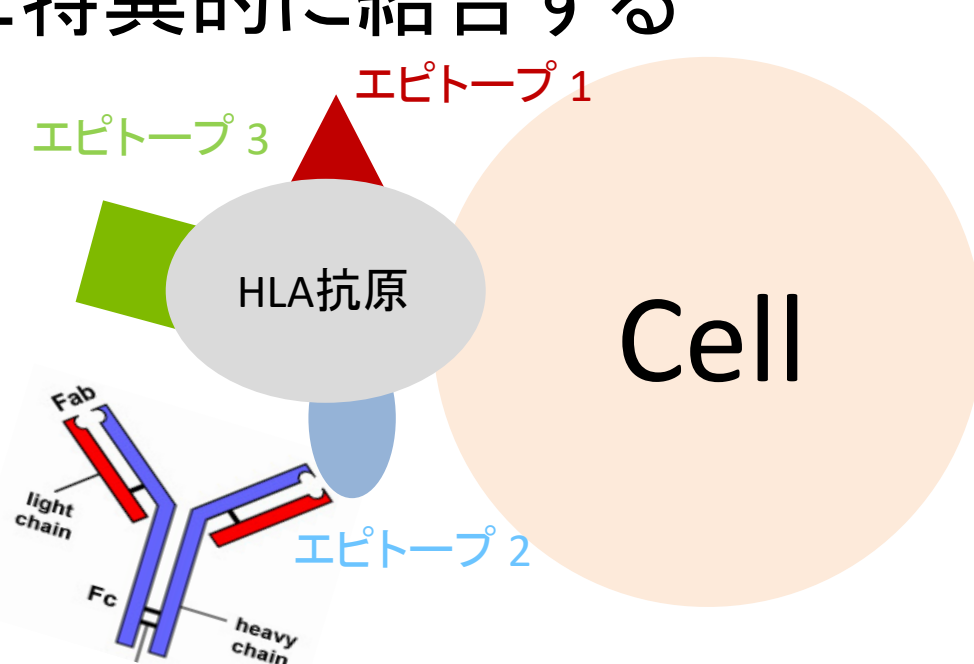

# MatchMakerとは

- Duquesnoyが作成したフリーソフト
	- 下記リンクよりダウンロード可能 http://www.epitopes.net/index.html
- HLA Fusion MatchMakerでは2つの解析が可能
	- Epitope Matching
		- PatientとDonorのタイピング結果を入力することMismatch の数を表示
	- Epitope Analysis

LABScreen Single Antigenデータをもとにエピトープ解析

• エピトープ解析を行うためには、ドナー、レシピエント 共に4桁のタイピング情報が必要

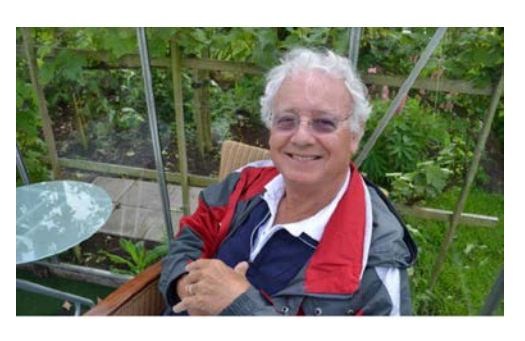

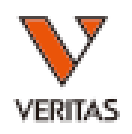

MatchMakerのデータベース

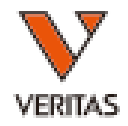

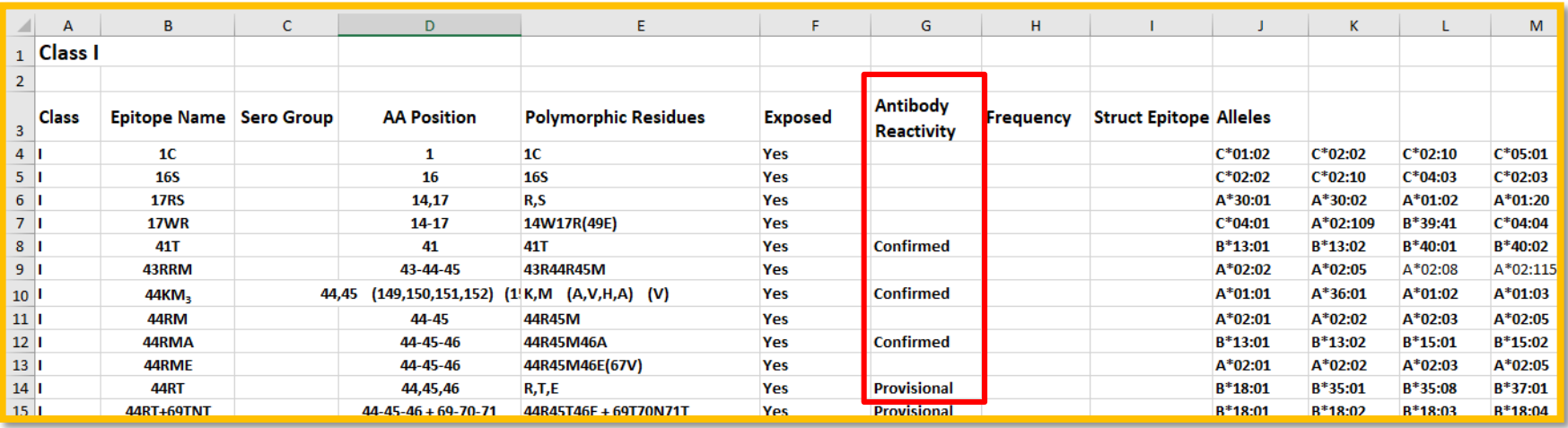

- Duquesnoyのデータベースを参照にOne Lambdaが 作成したエピトープ情報
	- Confirmed:実験で証明されている
	- Provisional:理論的に存在が予測されるが実験では証明 されていない
	- Blank:unknown

初回の使用時にデータベースのインポート及び 解析のための設定が必要

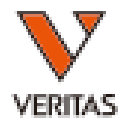

### **Epitope Matching**

タイピング情報の入力

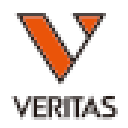

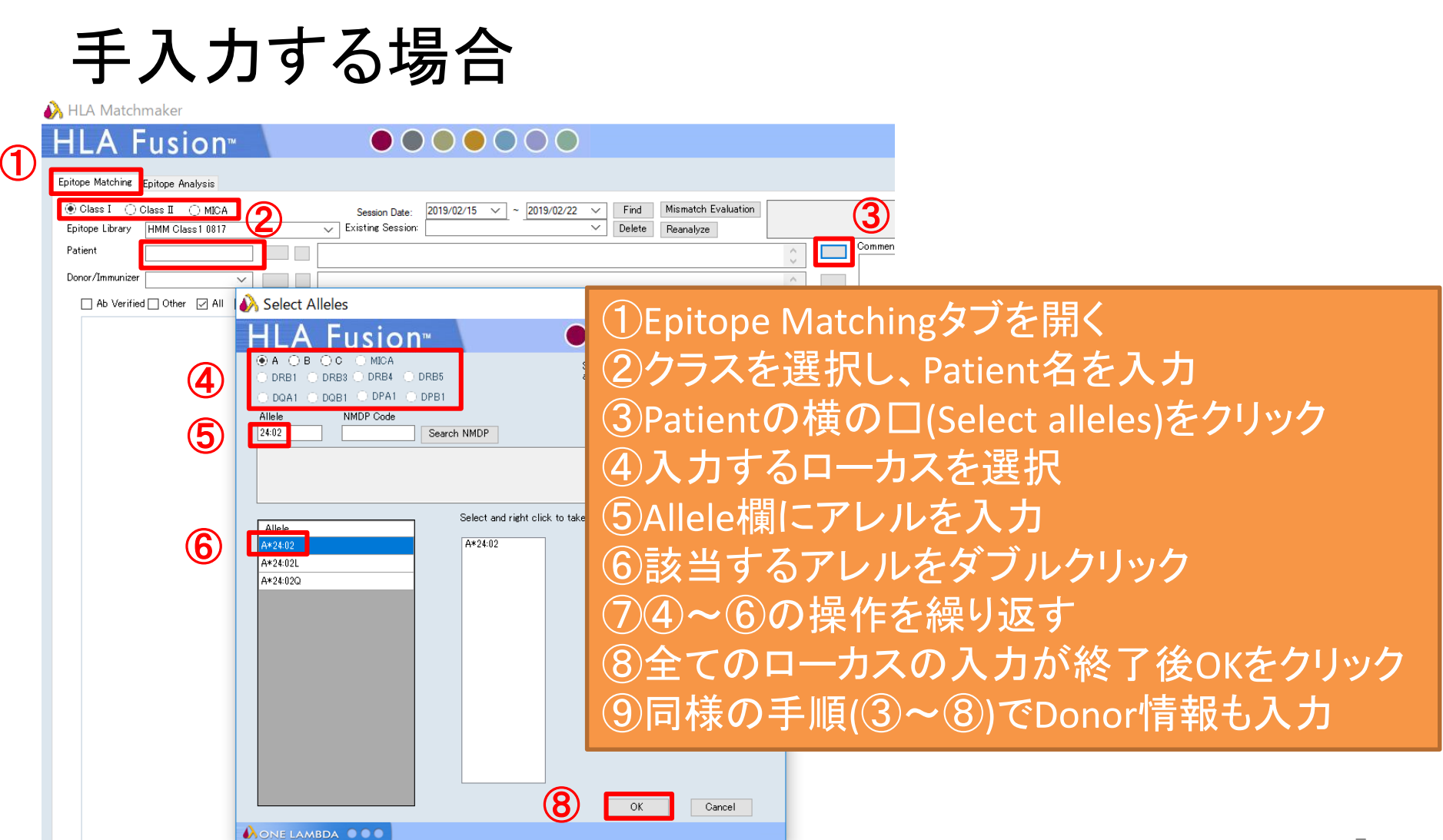

タイピング情報の入力

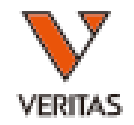

### HLA Fusionのデータベースより呼び出す場合

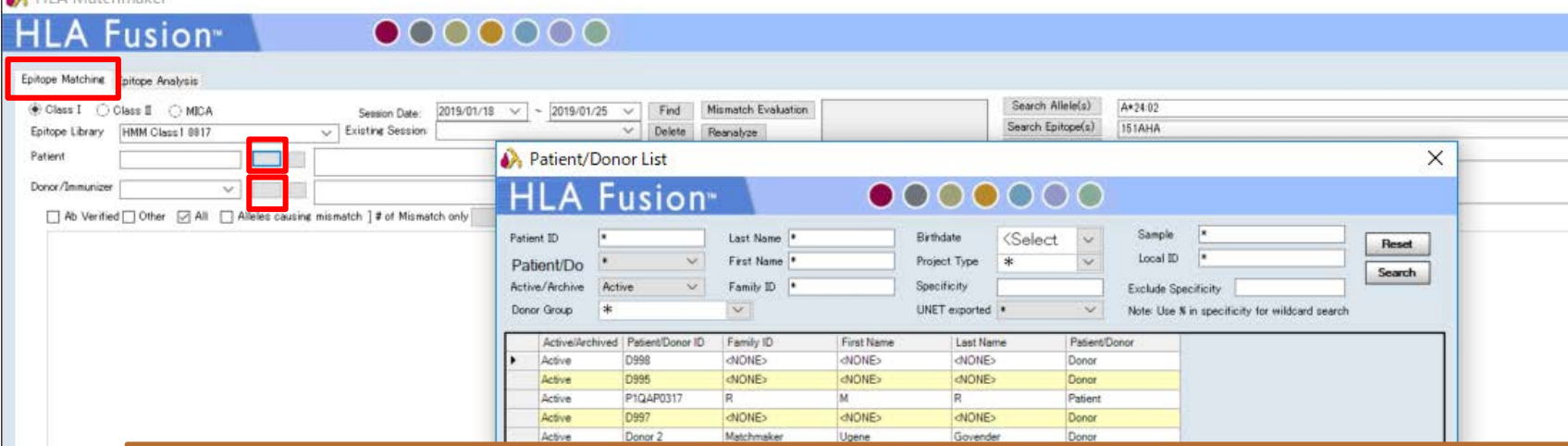

MatchMakerを開き、Epitope Matchingタブを開く Patientの横の口(Select a patient from database)をクリック 登録されている情報が一覧で表示されるので、該当する情報を選択 しダブルクリックする Donor情報の入力も同様 インポートするcsvファイル内でPatientとDonor情報を紐づけて入力し ておくことで、Patientを選択することで自動でDonor情報も入ります

### ミスマッチ数の解析

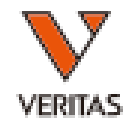

### • Patient及びDonorのタイピング結果を入力後、 Calculateをクリック→結果が表示される

Epitope Matching Epitope Analysis

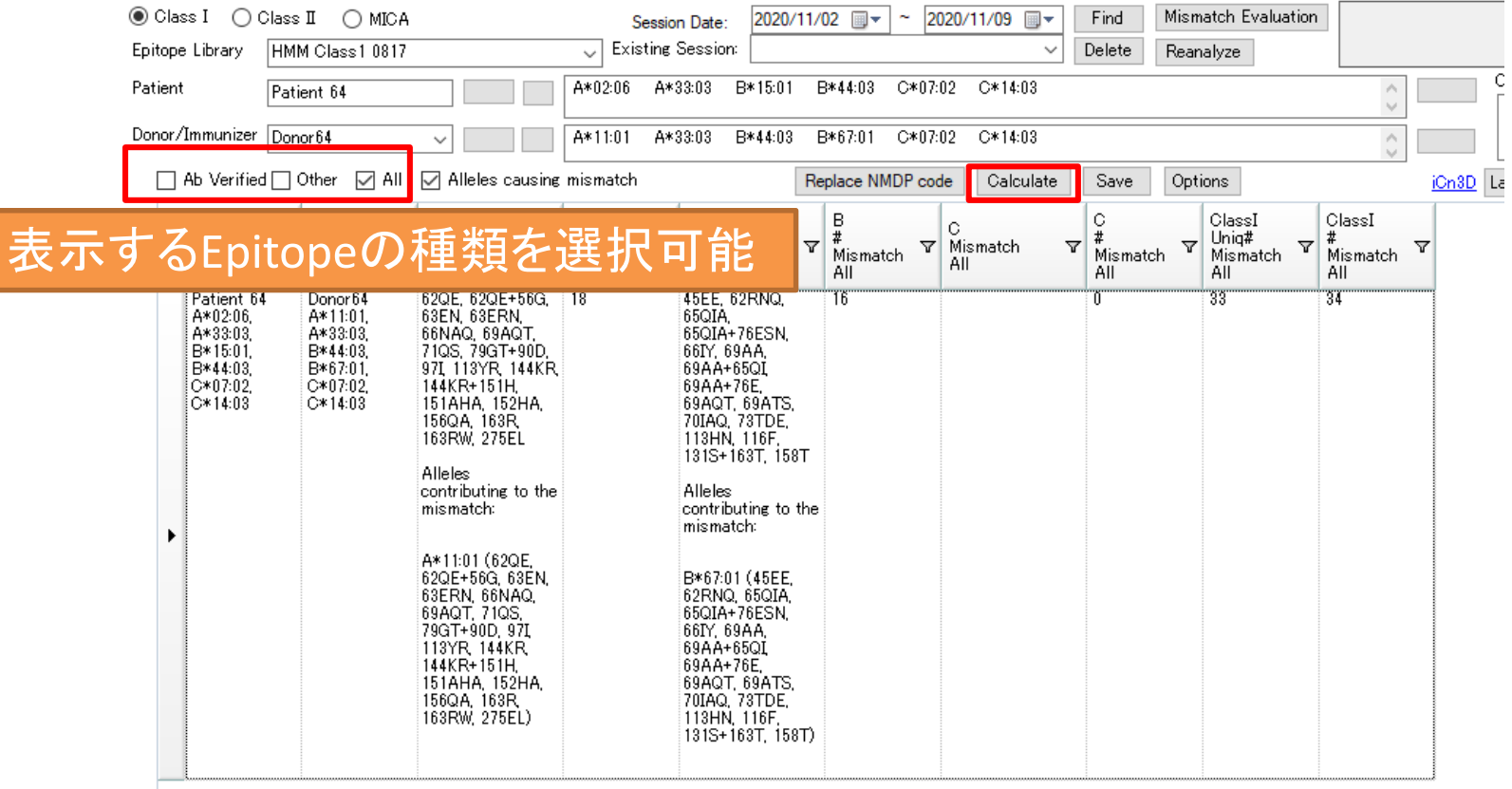

### Alleles causing mismatch

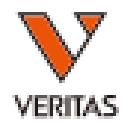

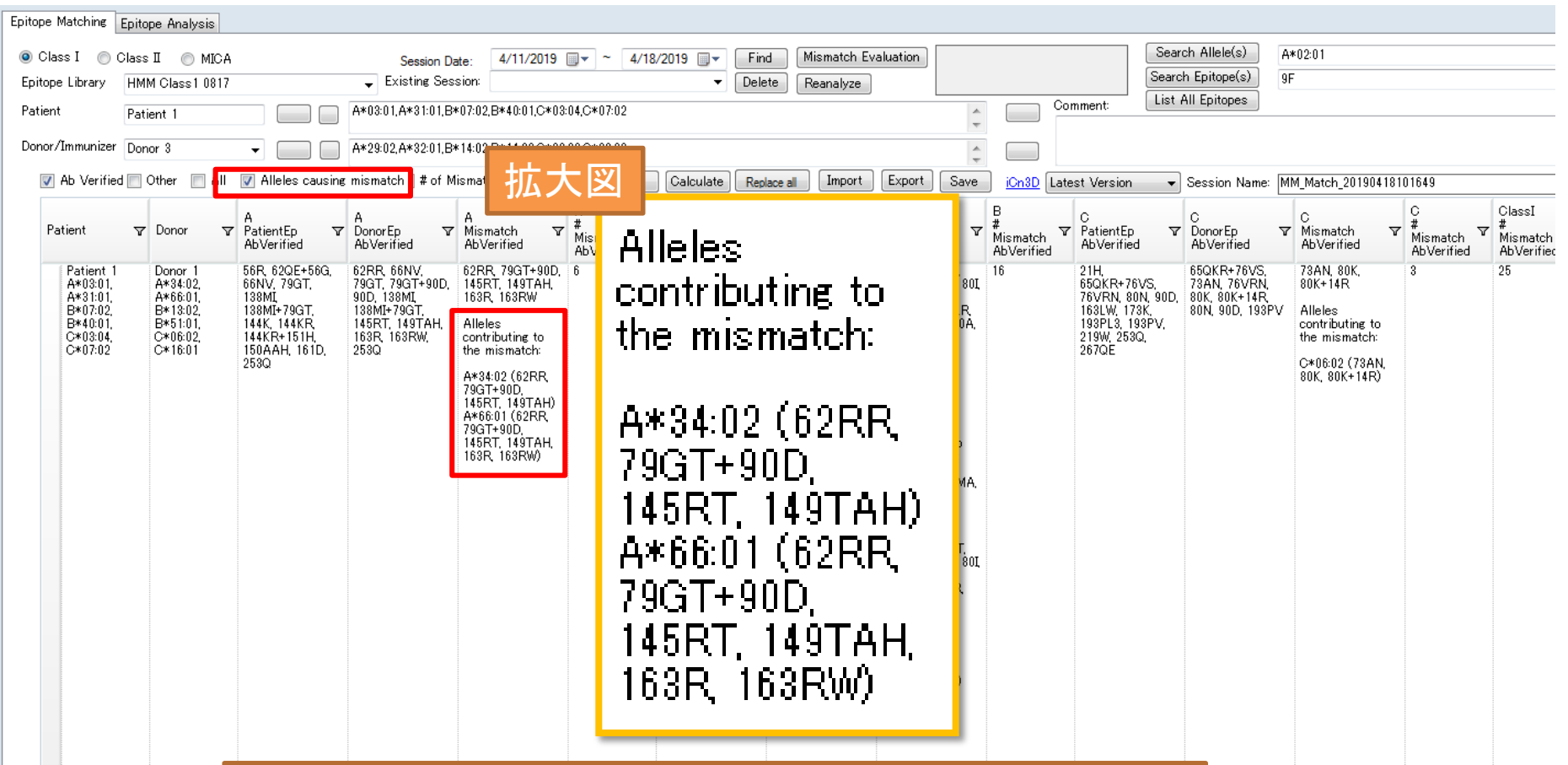

Alleles causing mismatch: Mismatch Epitopeに起因するアレルが表示される

# 複数ドナーのMatching結果表示

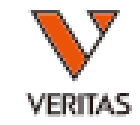

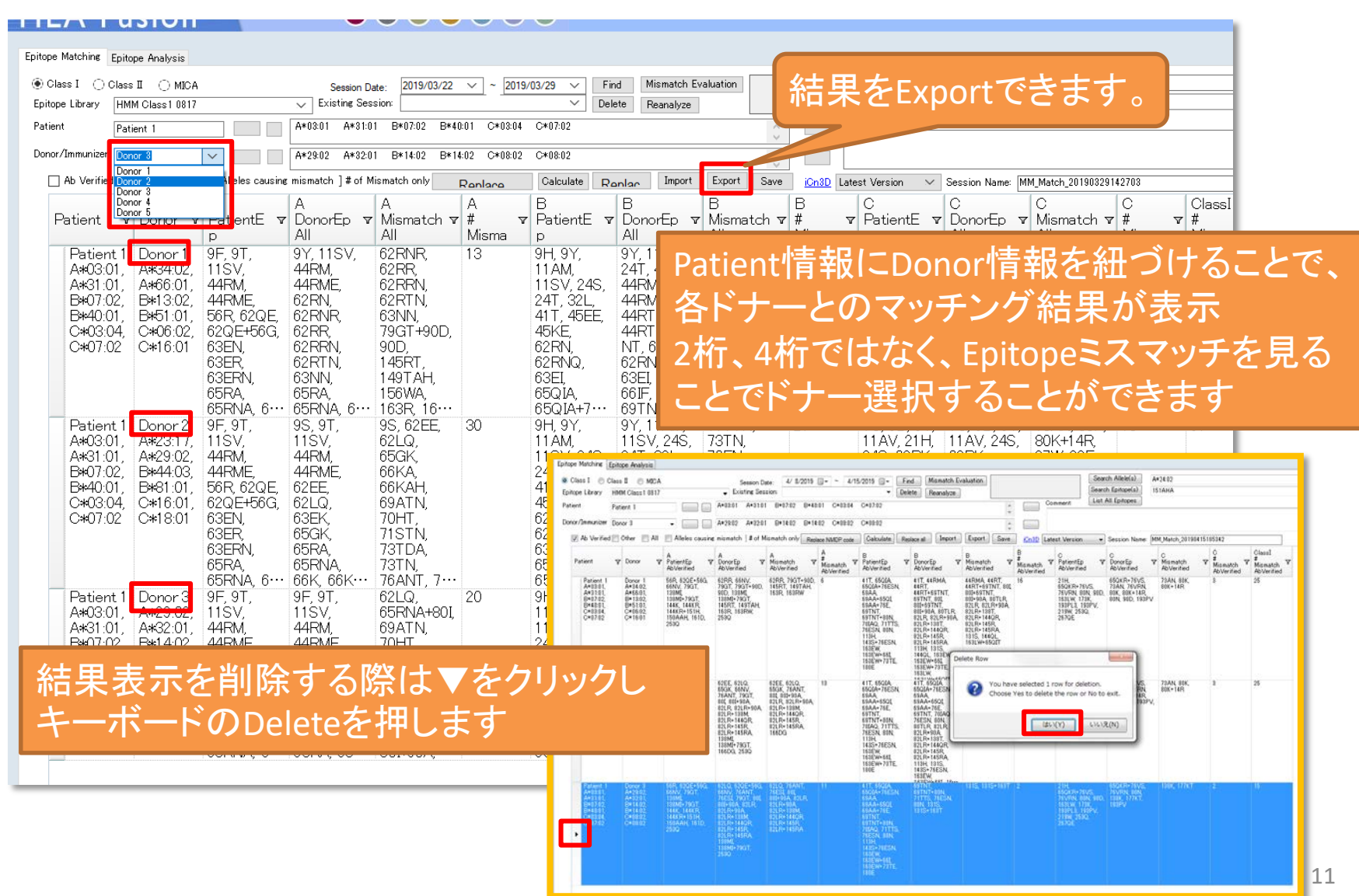

### Search Epitope(s)

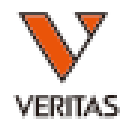

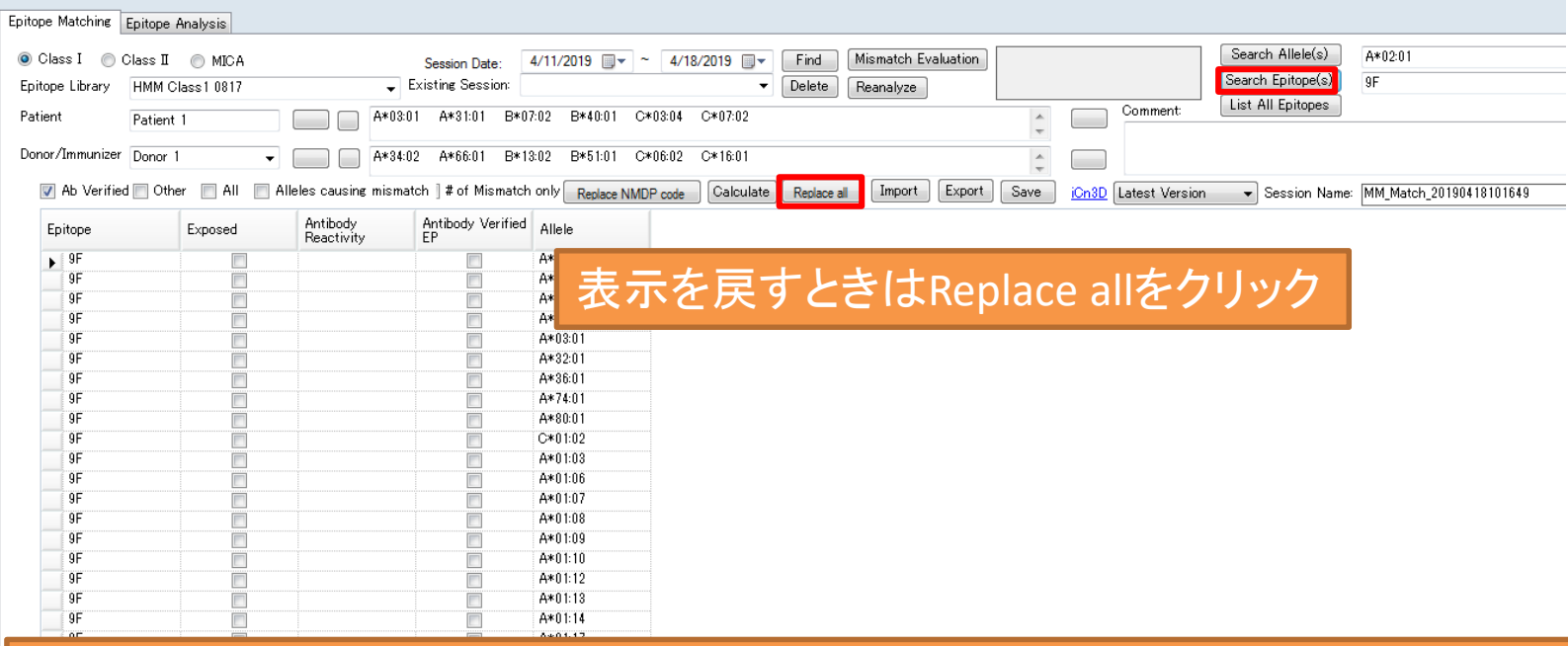

### Search Epitope(s):全てのエピトープを対象にした検索結果を表示 入力しているタイピング結果に関するエピトープのみの 表示ではありません

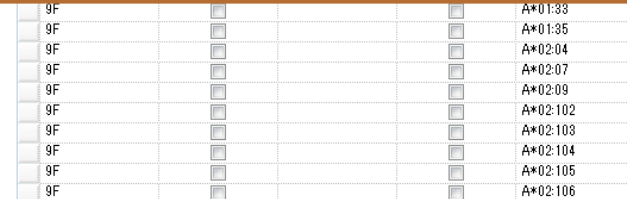

論文の紹介

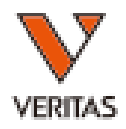

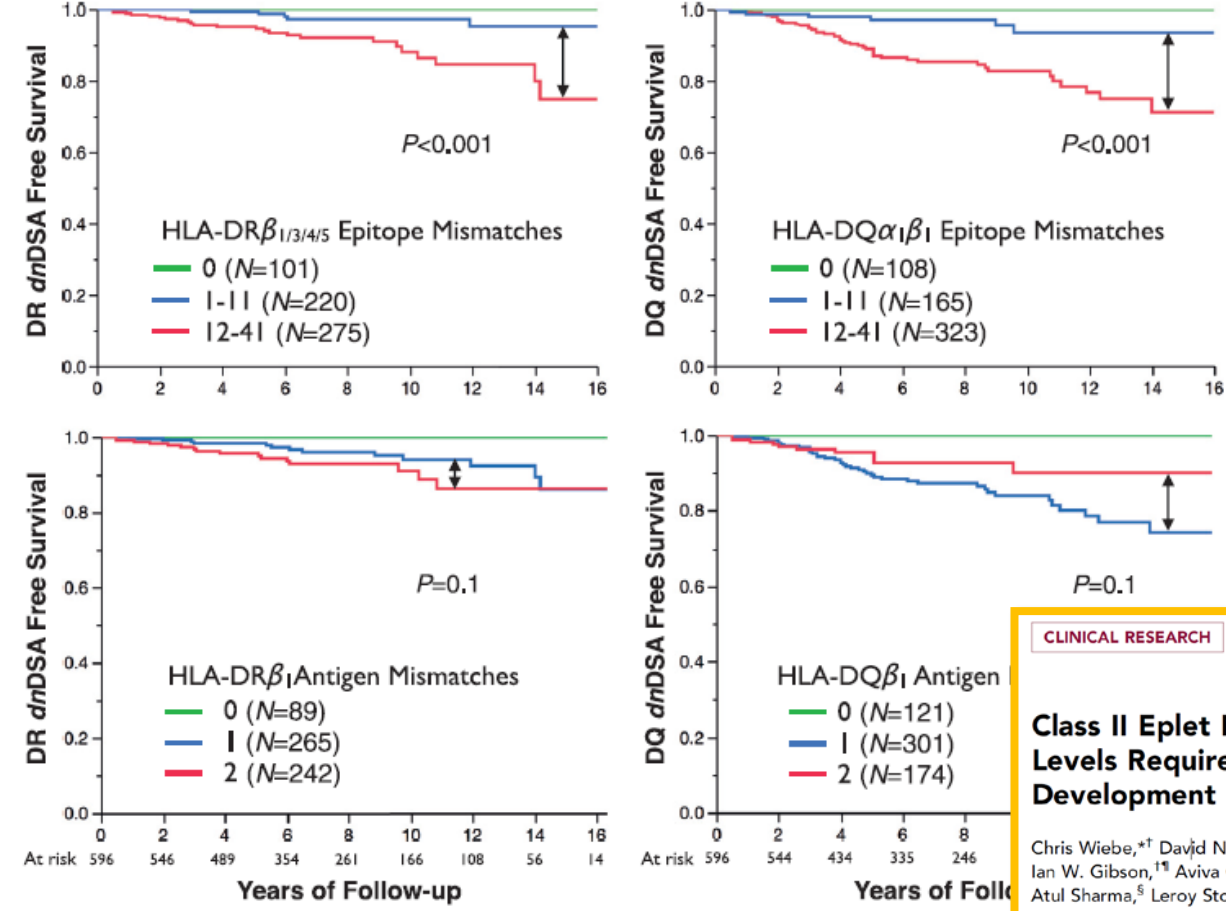

### **Class II Eplet Mismatch Modulates Tacrolimus Trough** Levels Required to Prevent Donor-Specific Antibody

www.jasn.org

Chris Wiebe,\*<sup>†</sup> David N. Rush,\* Thomas E. Nevins,<sup>‡</sup> Patricia E. Birk,<sup>§</sup> Tom Blydt-Hansen,<sup>||</sup> Ian W. Gibson,<sup>†1</sup> Aviva Goldberg,<sup>§</sup> Julie Ho,\*\*\* Martin Karpinski,\* Denise Pochinco,<sup>†</sup> Atul Sharma,<sup>§</sup> Leroy Storsley,\* Arthur J. Matas,<sup>††</sup> and Peter W. Nickerson\*<sup>†\*\*</sup>

Departments of \*Medicine, <sup>§p</sup>ediatrics and Child Health, <sup>1</sup>Pathology, and \*\*Immunology, University of Manitoba, Winnipeg, Manitoba, Canada; <sup>†</sup>Diagnostic Services of Manitoba, Winnipeg, Manitoba, Canada; Departments of \*Pediatrics and <sup>11</sup>Surgery, University of Minnesota, Minneapolis, Minnesota; and <sup>II</sup>Department of Pediatrics, University of British Columbia, Vancouver, British Columbia, Canada

アレルミスマッチとエピトープミスマッチ

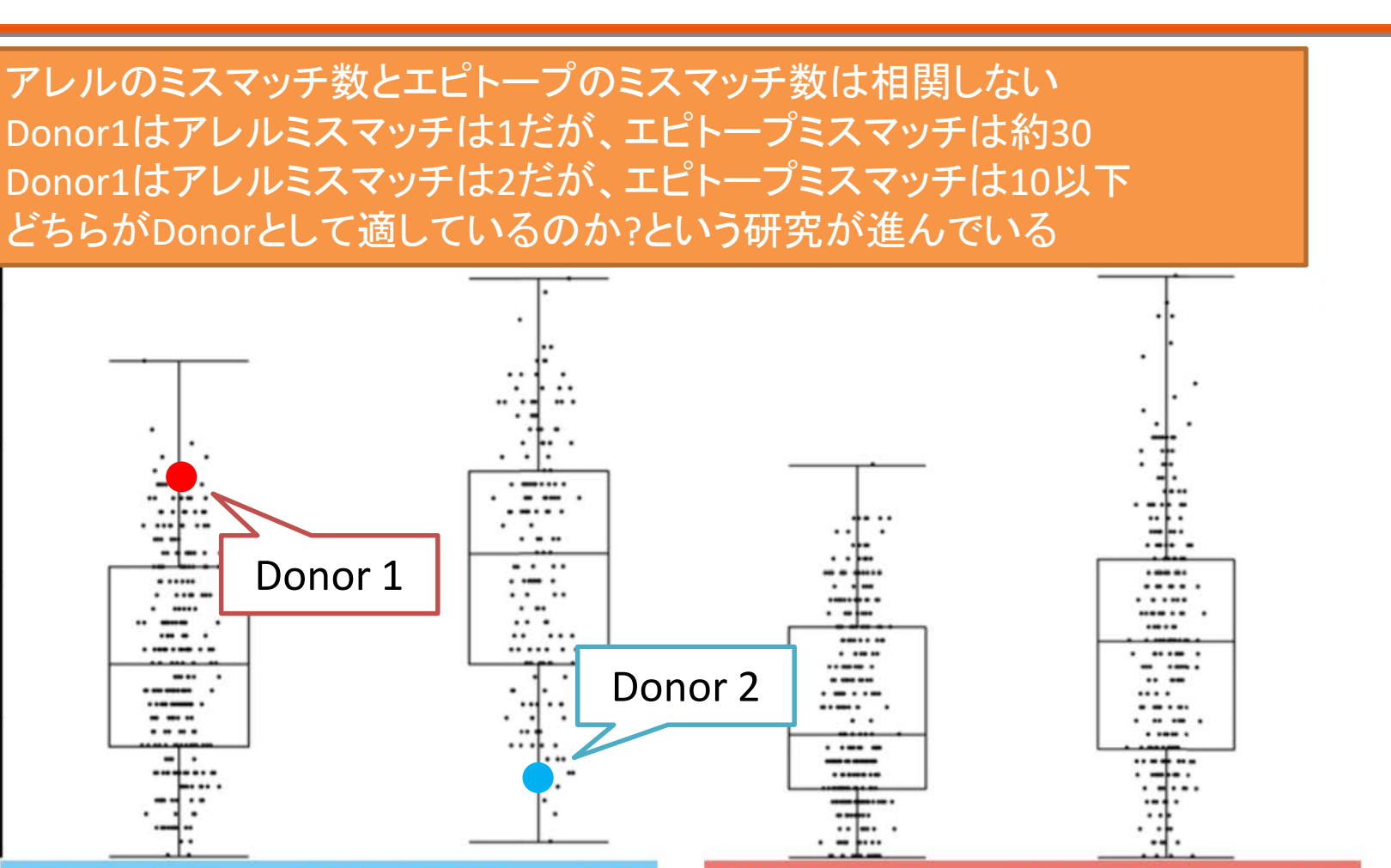

**Whole Antigen HLA-DR Mismatch** 

 $40 -$ 

 $30 -$ 

 $20 -$ 

 $10-$ 

 $0 -$ 

Eplet Mismatch

### **Whole Antigen HLA-DQ Mismatch**

Wiebe et al., JASN (2017) 28:3353-3362 Fig. 2改変 14

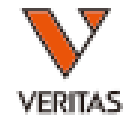

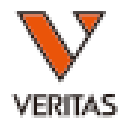

### **Epitope Analysis**

タイピング情報の入力

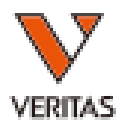

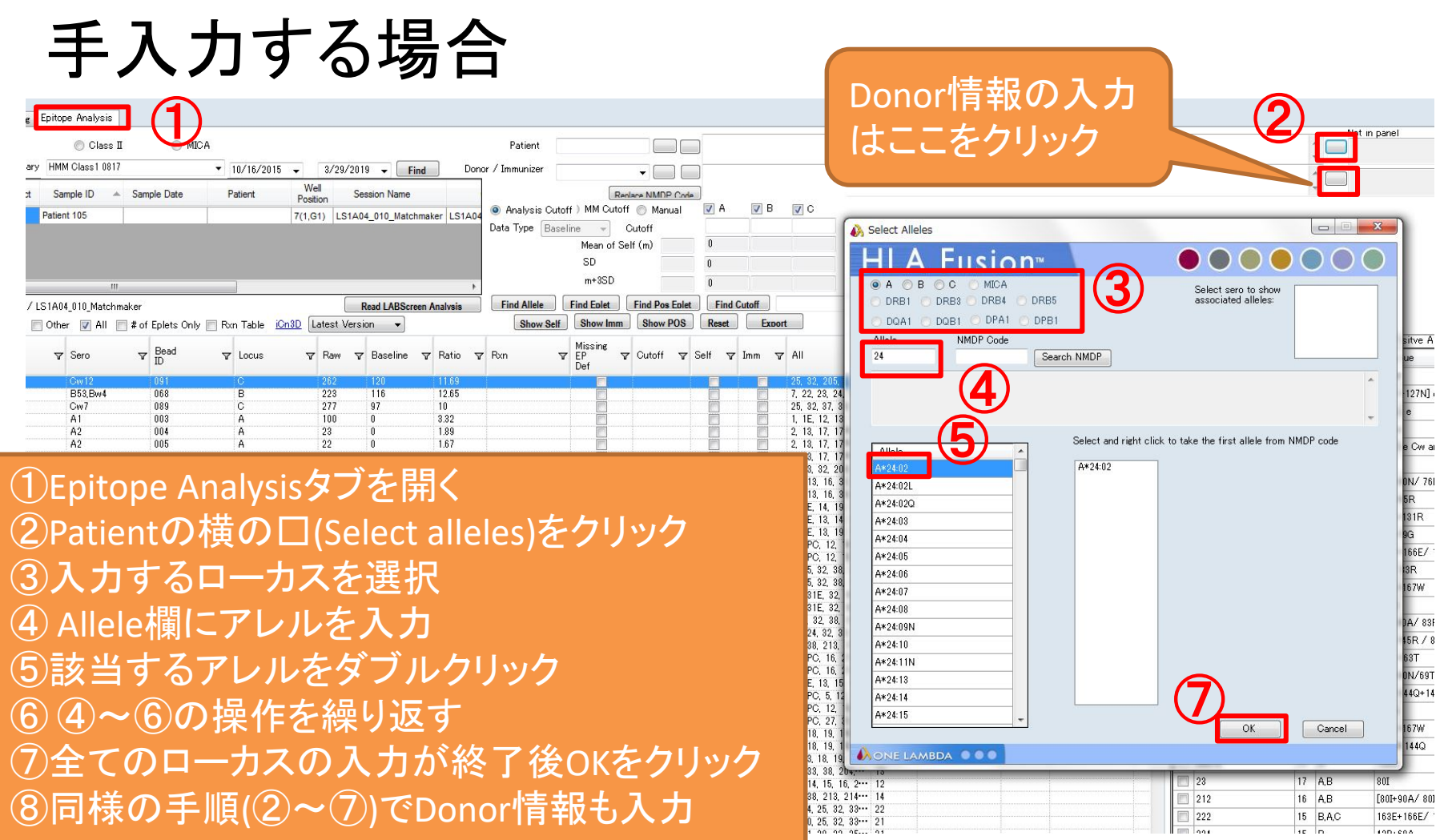

タイピング情報の入力

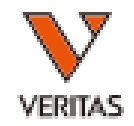

### HLA Fusionのデータベースより呼び出す場合

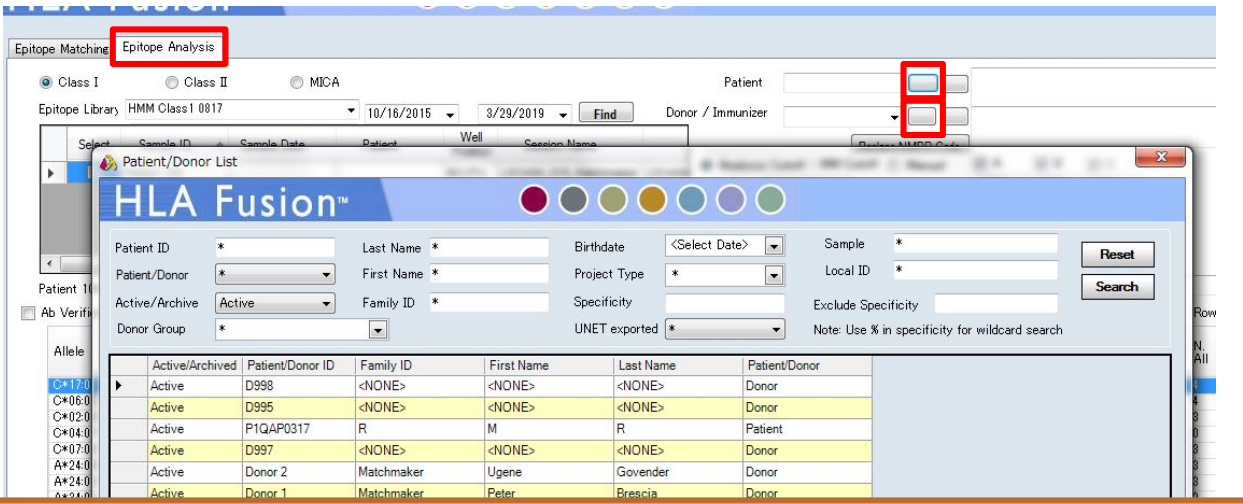

MatchMakerを開き、Epitope Analysisタブを開く Patientの横の□(Select a patient)をクリック 登録されている情報が一覧で表示されるので、該当する情報を 選択しダブルクリックする Donor情報の入力も同様。

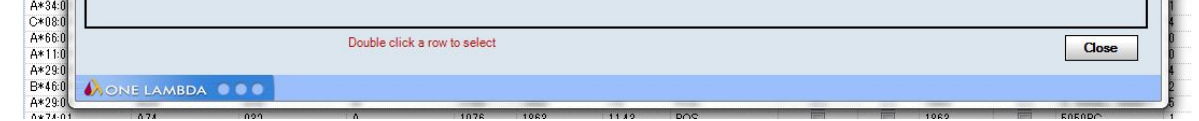

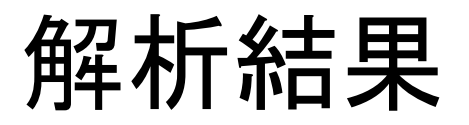

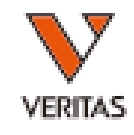

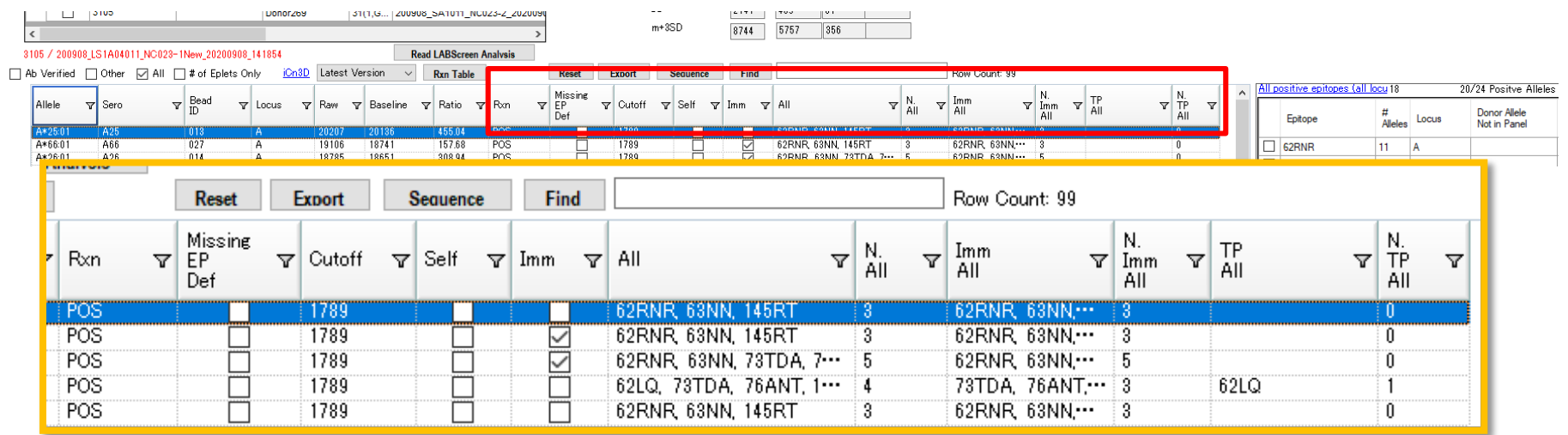

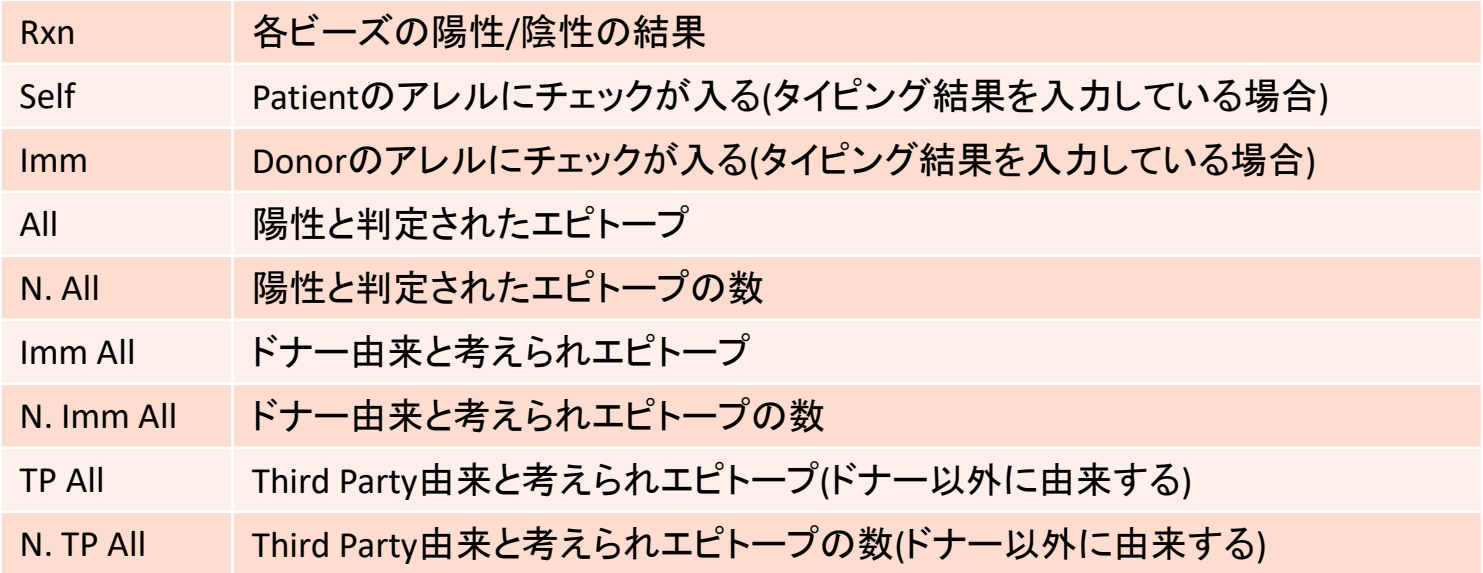

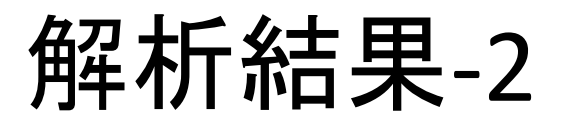

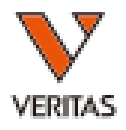

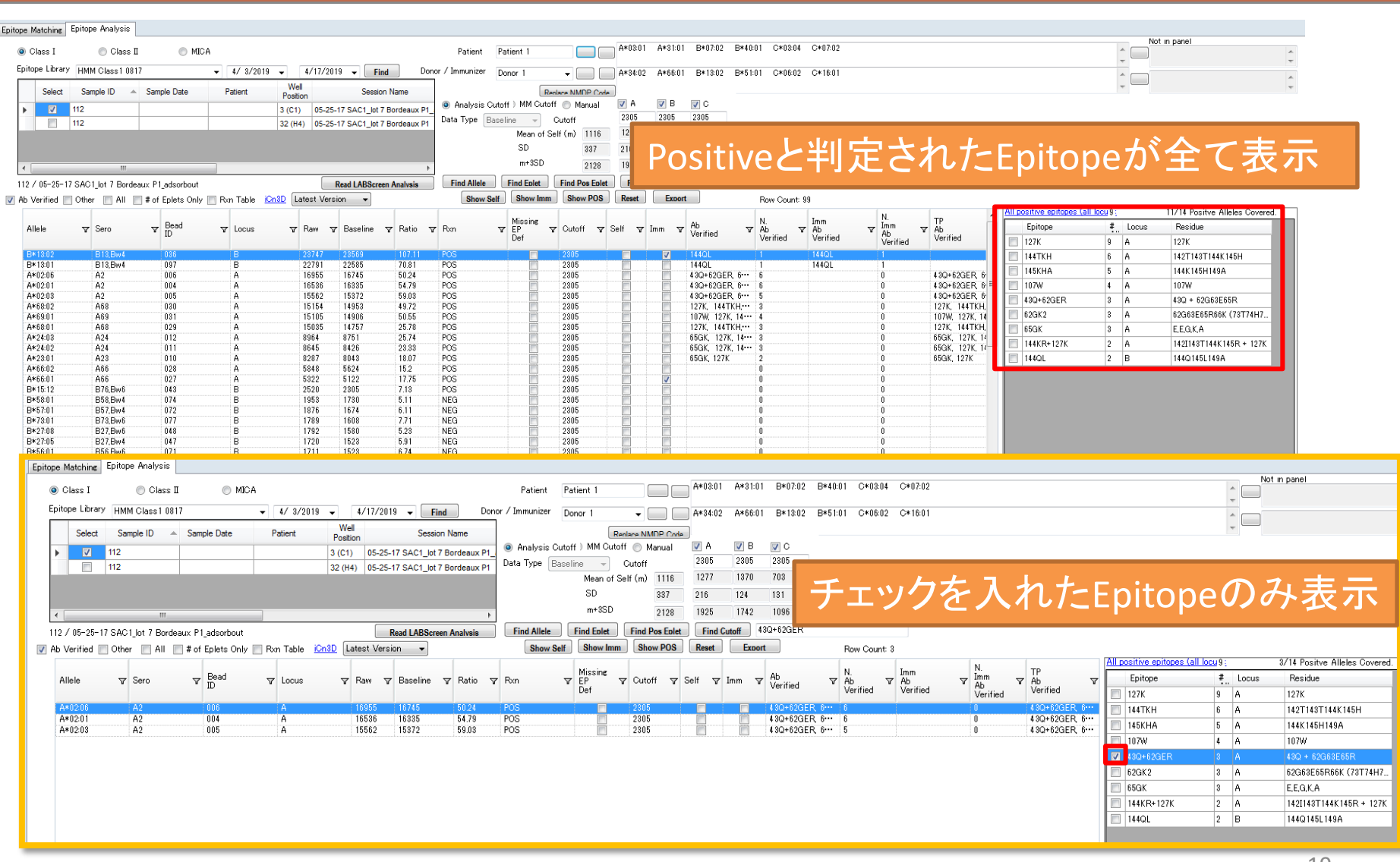

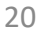

#### yze Data Reports Data Sample Patient Info Profile Utilities Help Exit 月日以限 메  $0700$ 昌 **SSP A** HLA Matchmaker  $000000$  $\leq$  Summary  $\| \leq \sqrt{112}$ Fusion A\*02:01 A\*02:03 A\*02:06 Find Ag Sor Sort Ag Epitope Matching Epitope Analysis  $x_8$   $x_6$ A\*03:01 A\*31:01 MICA O Class I Class II Patient Patient 1  $B*07:02$ B\*40.01 Epitope Library HMM Class 1 0817  $\sqrt{4/3/2019}$  $4/17/2019$   $\rightarrow$  Find Donor / Immunizer Donor 1 A\*34:02  $\mathbf{E}$ A\*66:01 B\*13:02 B\*51:01 **Well** Select Sample ID  $\triangle$  Sample Date Patient **Session Name** Renlace NMDP Code Position  $\sqrt{B}$ Analysis Cutoff ) MM Cutoff @ Manual  $\sqrt{ }$  A  $112$ ×.  $\blacksquare$  $3($ C1) 05-25-17 SAC1 lot 7 Bordeaux P1 2305 2305 Data Type Baseline  $\overline{\phantom{a}}$ Cutoff  $\Box$  $112$ 32 (H4) 05-25-17 SAC1 lot 7 Bordeaux P1 1277 1370 Mean of Self (m) 1116  $\mbox{SD}$ 337 216 124  $m+3SD$ 2128 1925 1742  $\overline{m}$ Find Cutoff 127K Find Allele 112 / 05-25-17 SAC1\_lot 7 Bordeaux P1\_adsorbout Read LABScreen Analysis **Find Eplet** Find Pos Eplet Ab Verified | Other | All | # of Eplets Only | Rxn Table | Cn3D Latest Version **Show Self Show Imm** Show POS Reset Export All positive epitopes (all locu 9) Missing  $\nabla$  Bead Enitone Allele  $\mathbf{v}$  Sero  $\nabla$  Locus  $\nabla$  Baseline  $\nabla$  Ratio  $\nabla$  Rxn  $\nabla$  EP  $\nabla$  Cutoff  $\nabla$  Raw Def  $\sqrt{ }$  127K **LE PRETKH** A\*02:01  $A2$  $004$ 16536 16335 54.79 POS 2305 A  $\Box$  145KHA A\*02:03  $A<sub>2</sub>$ 005  $\overline{A}$ 15562 15372 59.03 POS 2305 A68 POS  $\blacksquare$  107W A\*68:02 030 Α 15154 14953 49.72 2305 A\*69:01 A69 031 14906 POS 2305 15105 50.55 A 43Q+62GER A\*68:01 A68 029 A 15035 14757 25.78 POS 2305  $\Box$  62GK2 A\*24:03 A24  $012$ 8964 8751 25.74 POS 2305  $\overline{A}$ A\*24:02 A24  $011$  $\overline{A}$ 8645 8426 23.33 POS 2305  $\Box$  65GK A\*23:01 A23 8287 18.07 POS ì  $010$ A 8043 2305 144KR+127K  $\Box$  1440L 検索結果は解析画面に反映されます $1<sup>C</sup>$  $1C(19)$ l≋.  $\frac{5}{20}$ N. ∣≥ ∣≳ A24(4)<br>A23(4) ∣≊ Is≧ 接 Epit 0021 19961 45 Spe 001) 161.72 **B13**

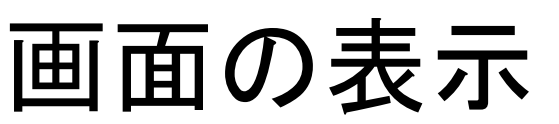

 $A2$ 

A69

A68

A24

 $A23$ 

A66

譱

5000

:0000

5000

nnn

5000

 $\overline{B}$ 

Bw

 $\mathsf{C}$ 

1C(10)

tistics

 $C: 123.432$ 

Current

490.94

613.87

2305.94

5122.95

□ User Cutoff □ Locus Cutoff

A25(4) ∣≋  $\frac{8}{4}$ 

 $14$ 

te out

490.94

613.87

2305.94

5122.95

ltType: Default

uded Antigen

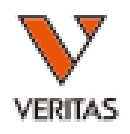

Not in panel

Row Count: 9

Residue

E,E,G,K,A

127K

9/14 Positve Alleles Cover

14211431144K145H

144K145H149A

43Q + 62G63E65R

144Q145L149A

62G63E65R66K (73T74H7

142I143T144K145R + 127

 $\hat{\mathbf{C}}$ 

 $\hat{\phantom{a}}$  $\Box$ 

 $\overline{\phantom{a}}$ 

 $\sqrt{2}C$ 

2305

703

131

1096

 $\frac{1}{4}$   $\frac{1}{2}$ 

 $|9|A$ 

 $b - A$ 

 $5$  A

 $|3|$  A

 $|3|$  A

 $3$  A

 $2$  A

 $|2|$  B

**Includes** 

 $\Box$ 

# カットオフ値 -Analysis Cutoff

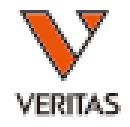

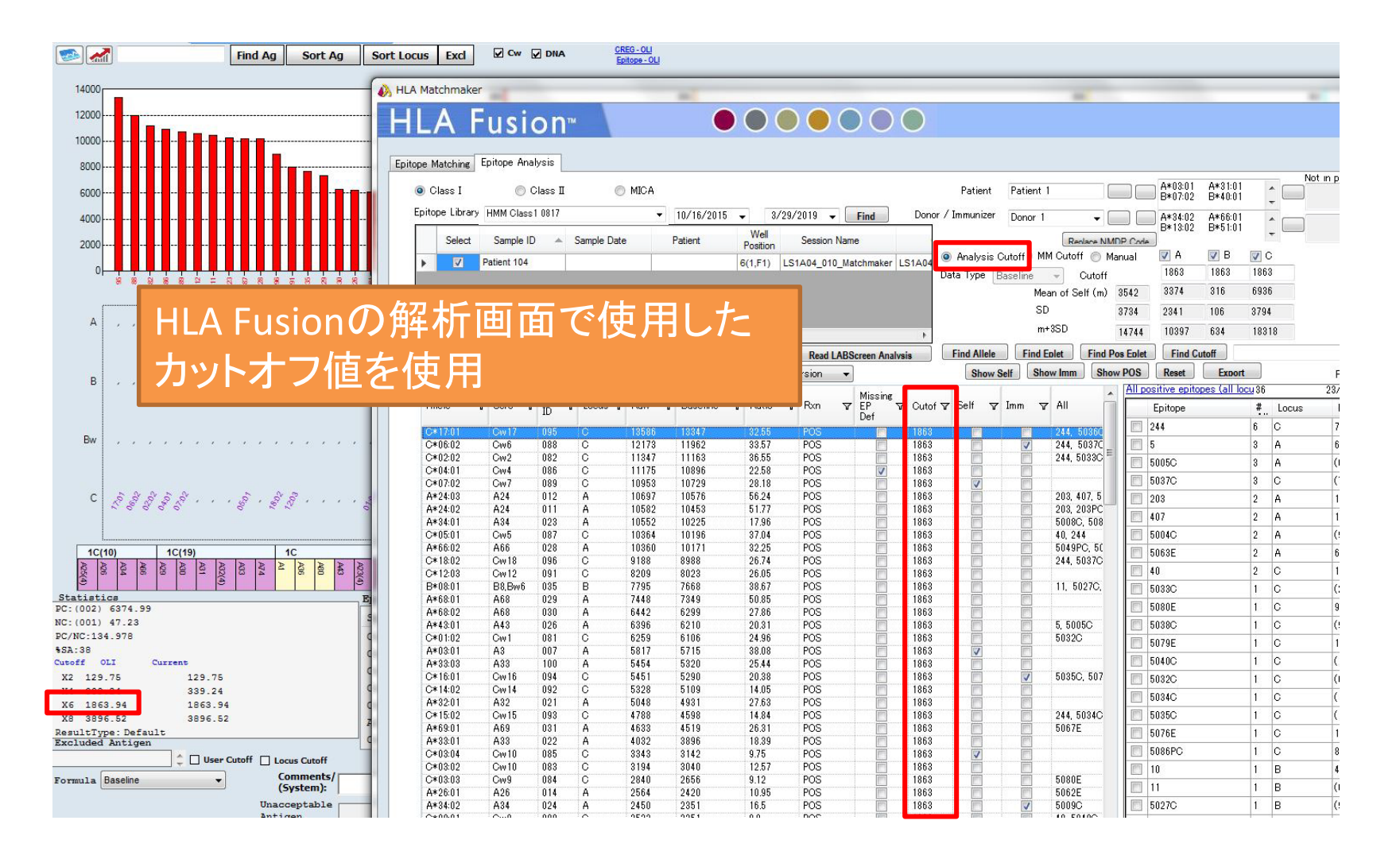

# カットオフ値 -Manual cutoff

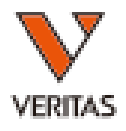

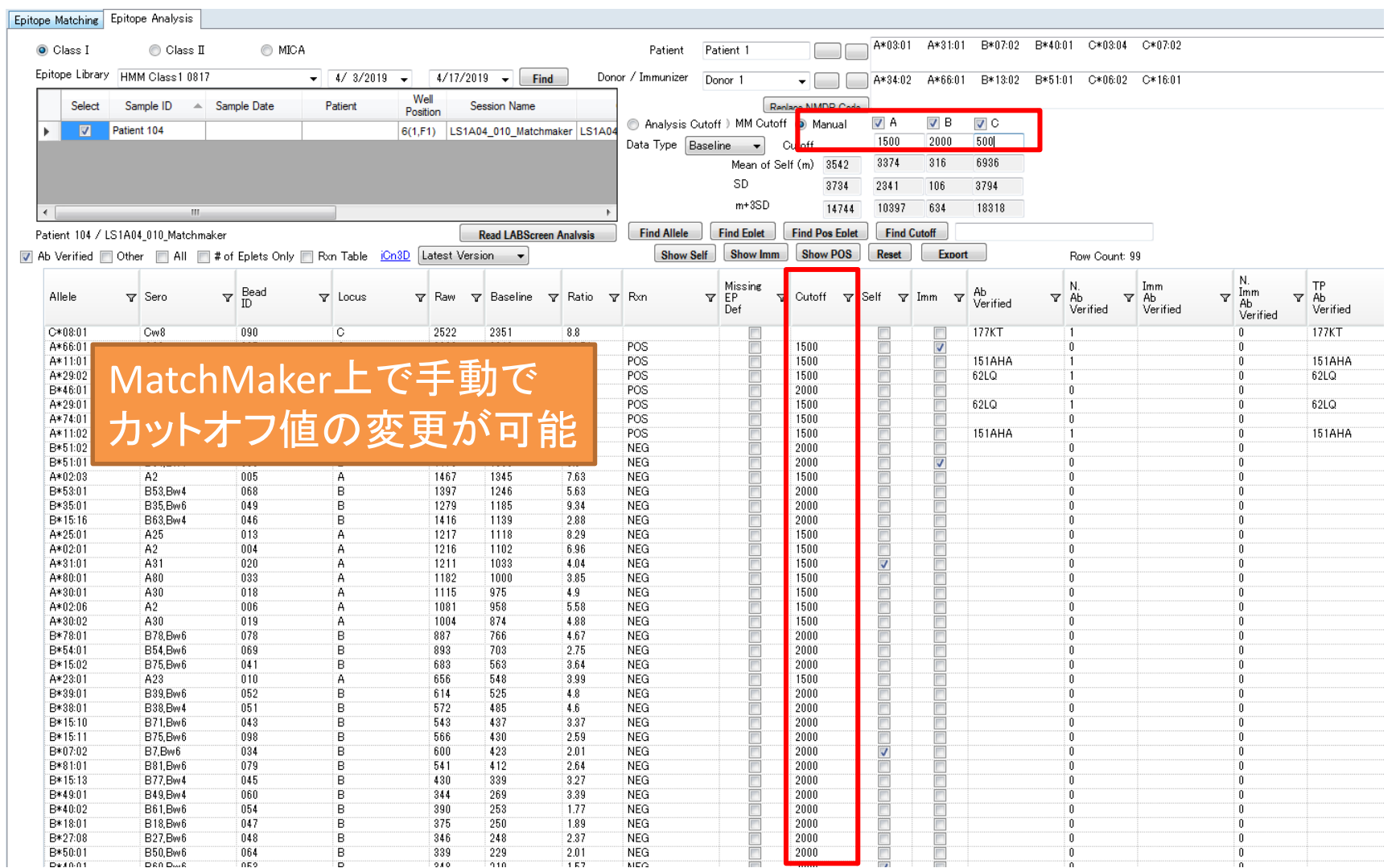

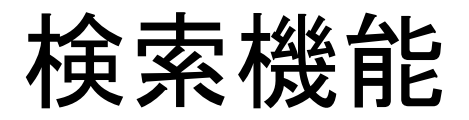

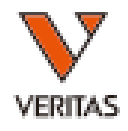

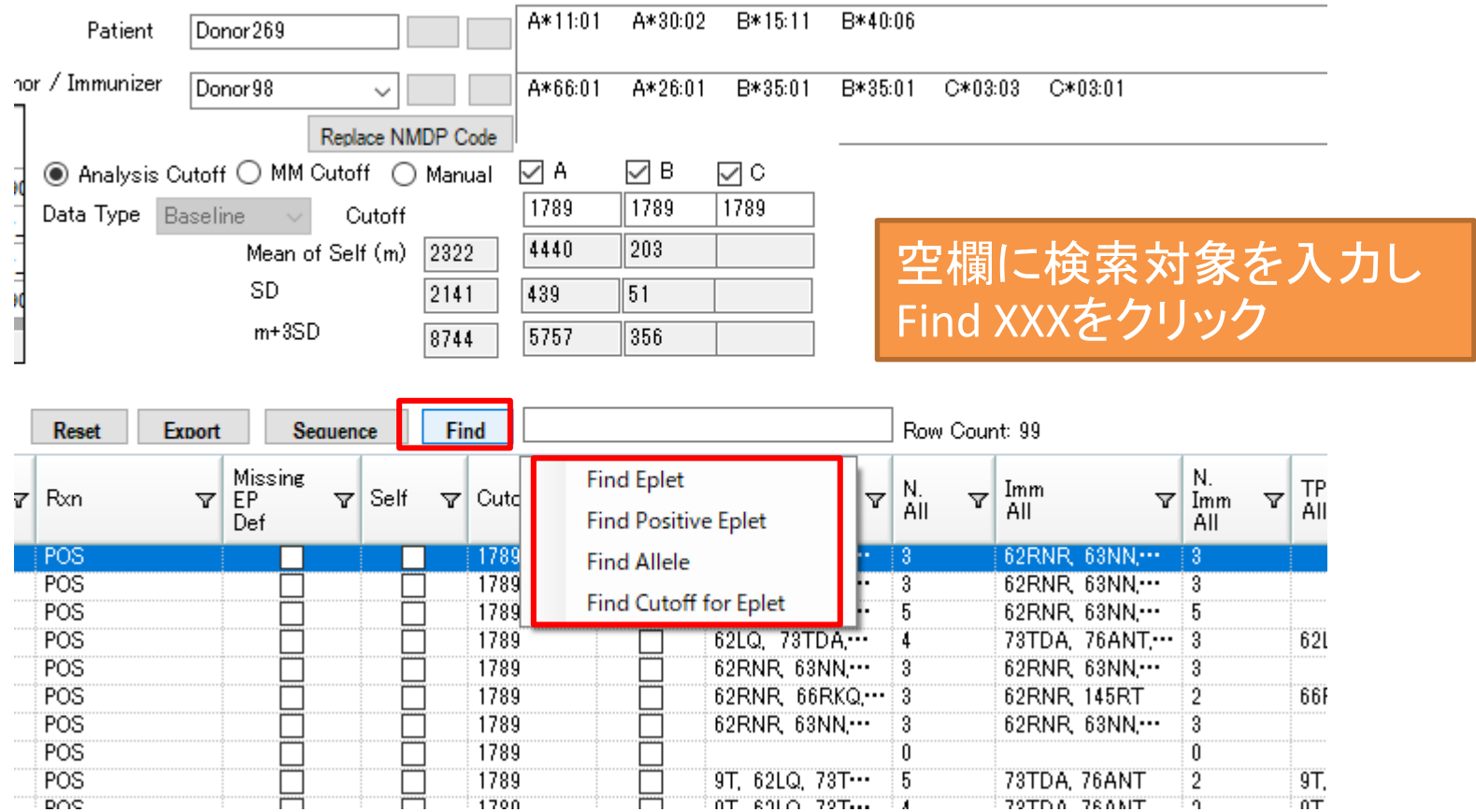

### Rxn Table-1

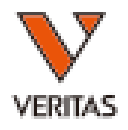

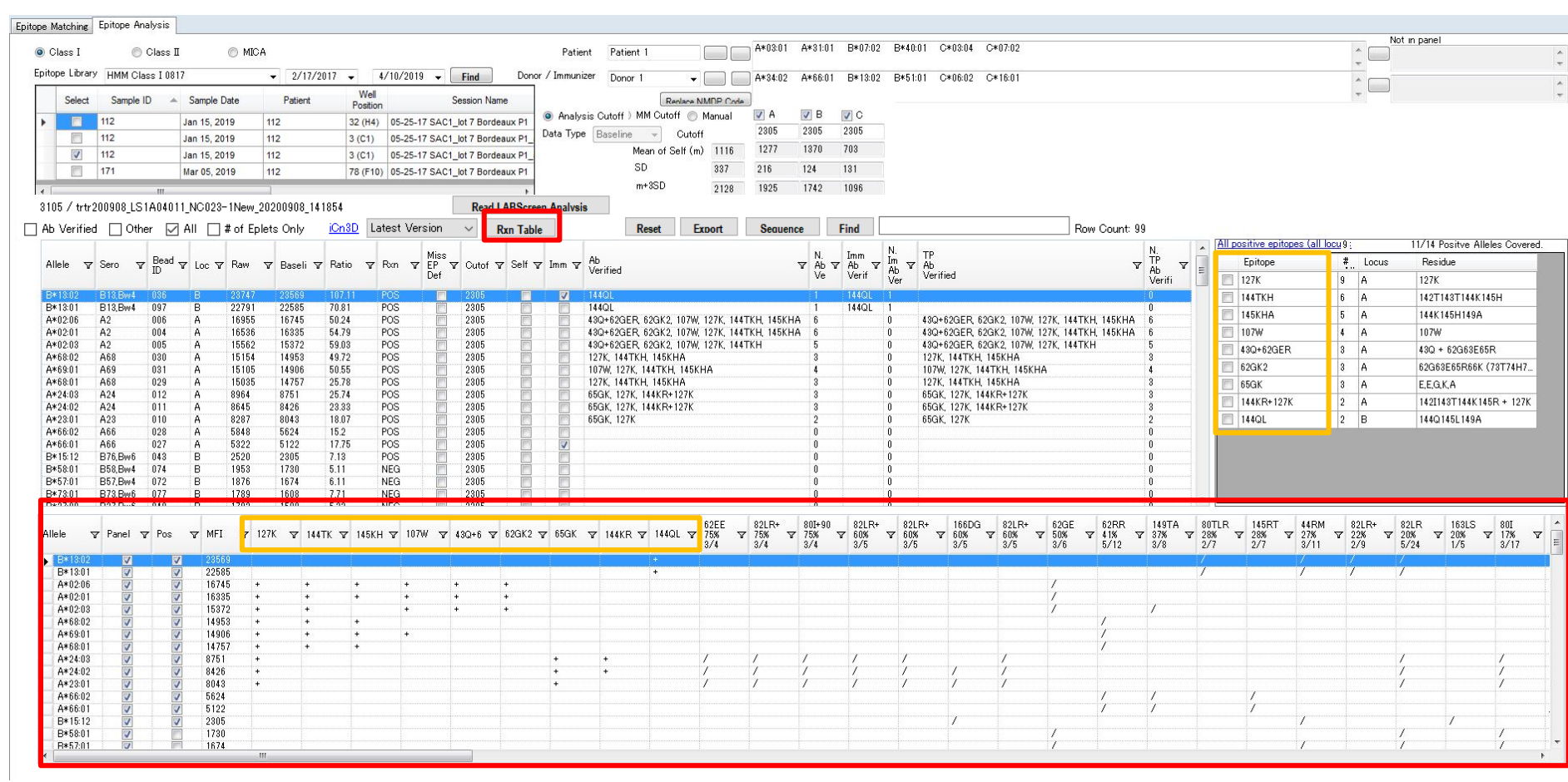

### Rxn Table-2

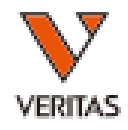

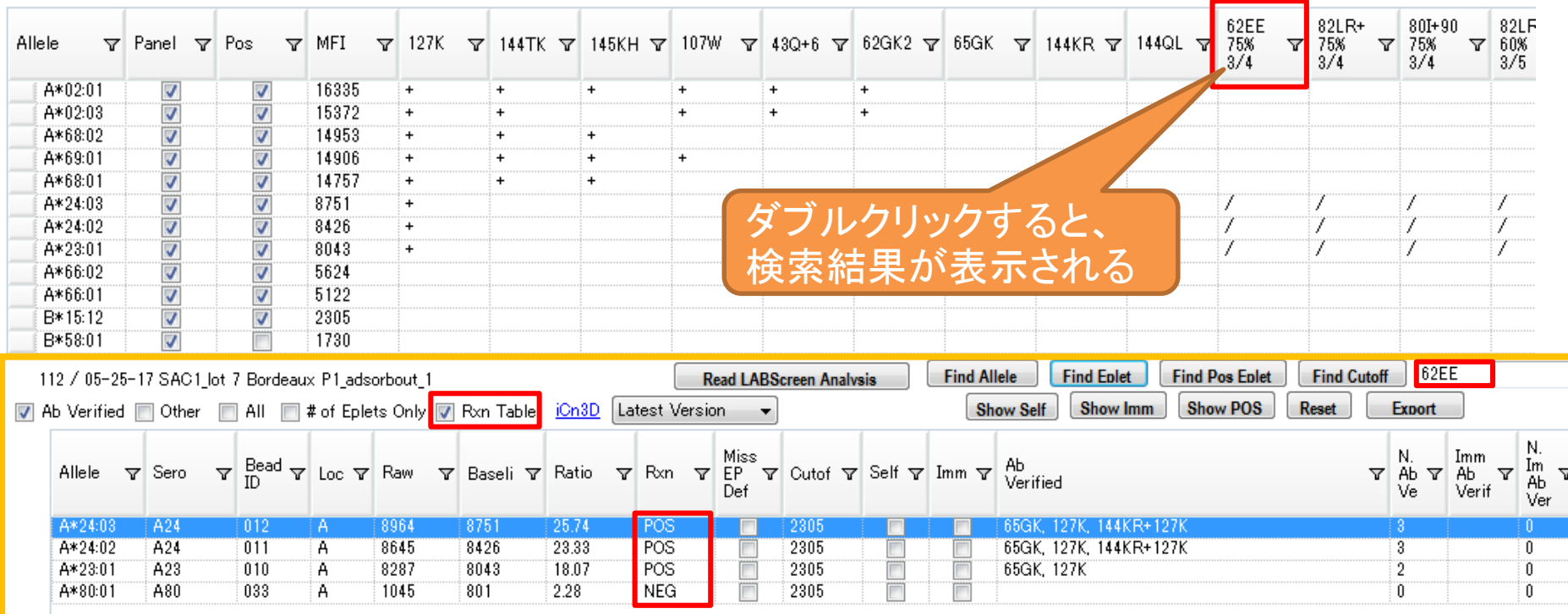

#### \*Rxn Table\*

+: Positive判定のアレルのみに含まれるEpilet (陽性と判定されたEpitopeのみが対象) /: Negative判定のアレルにも含まれるEpilet Positive判定のアレルにのみ「/」が表示される 例)計4アレルのうち3アレルがPositive

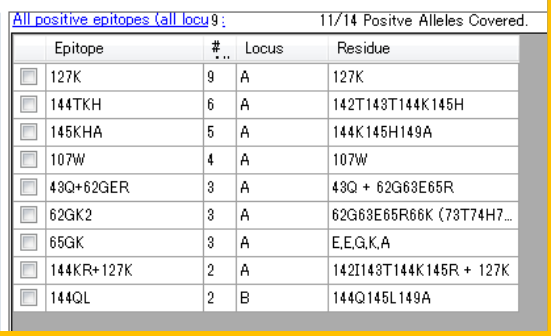

### Single&Supplement Combine data

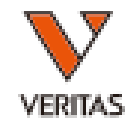

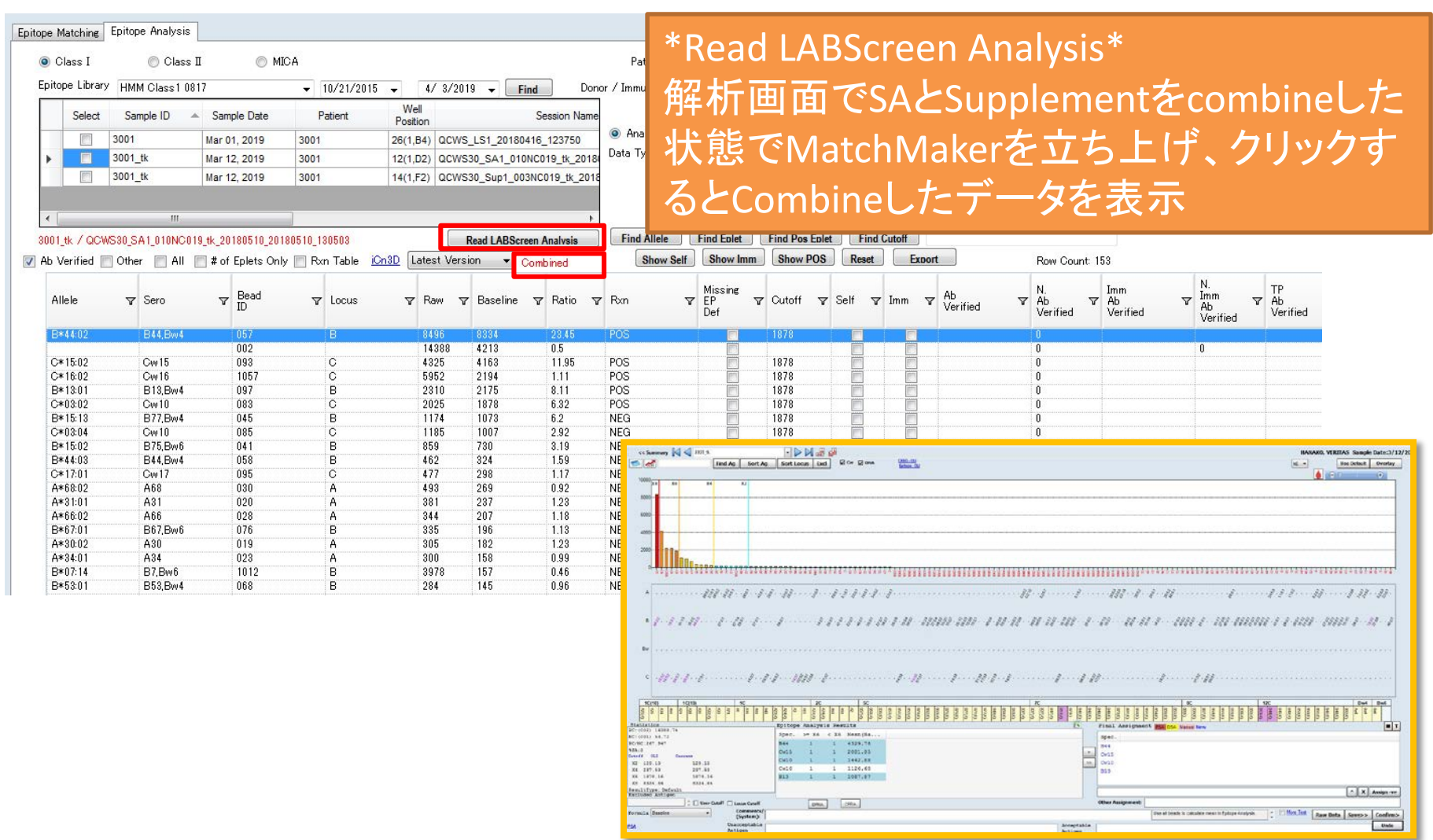

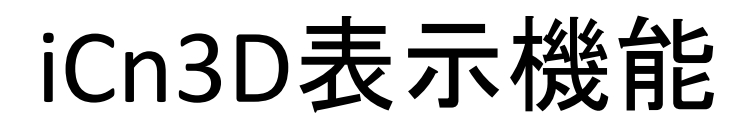

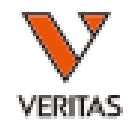

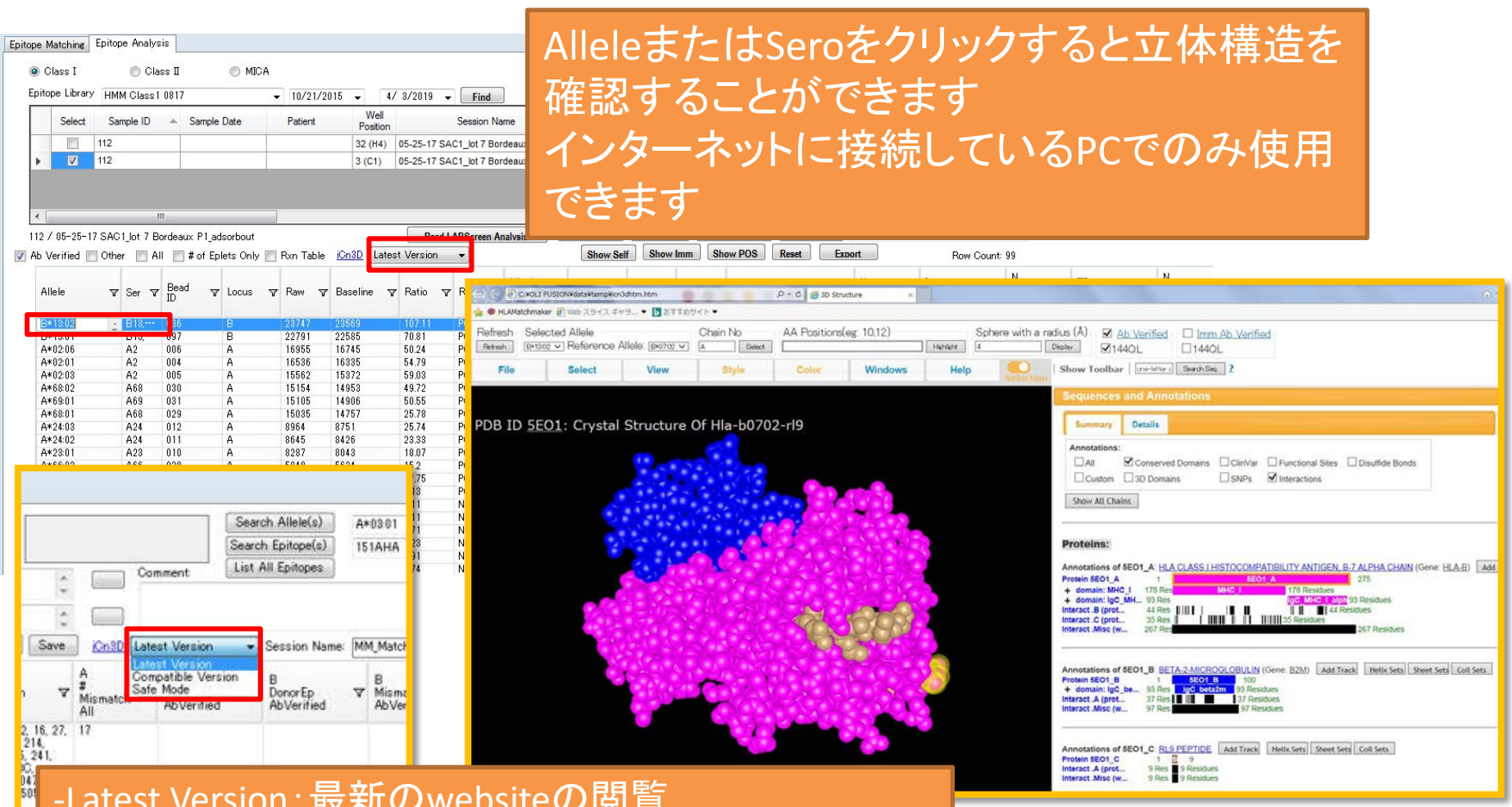

-Latest Version:最新のwebsiteの閲覧 -Compatible Version:機能が制限されたページの閲覧 -Safe Mode:限られた機能のみでの閲覧

### 関連動画のご紹介

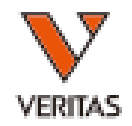

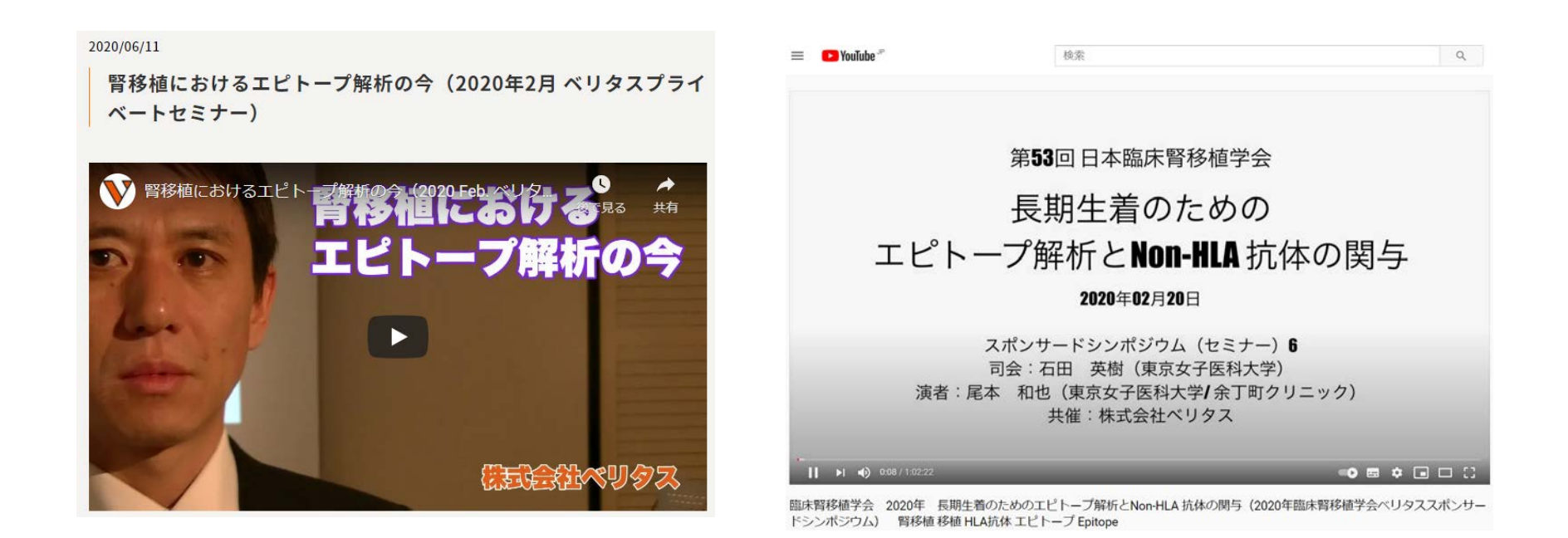

[https://www.veritastk.co.jp/products/ref](https://www.veritastk.co.jp/products/reference_detail/hla200602.html) erence\_detail/hla200602.html

### [https://www.youtube.com/watch?v=ui](https://www.youtube.com/watch?v=uiJ5jPw_mTQ&t=6s) J5jPw\_mTQ&t=6s